電子入札をご利用いただくためには、事前準備をしていただく必要があります。事前準備の流れは、 以下の通りです。

(それぞれの準備内容は、各章を参照してください。)

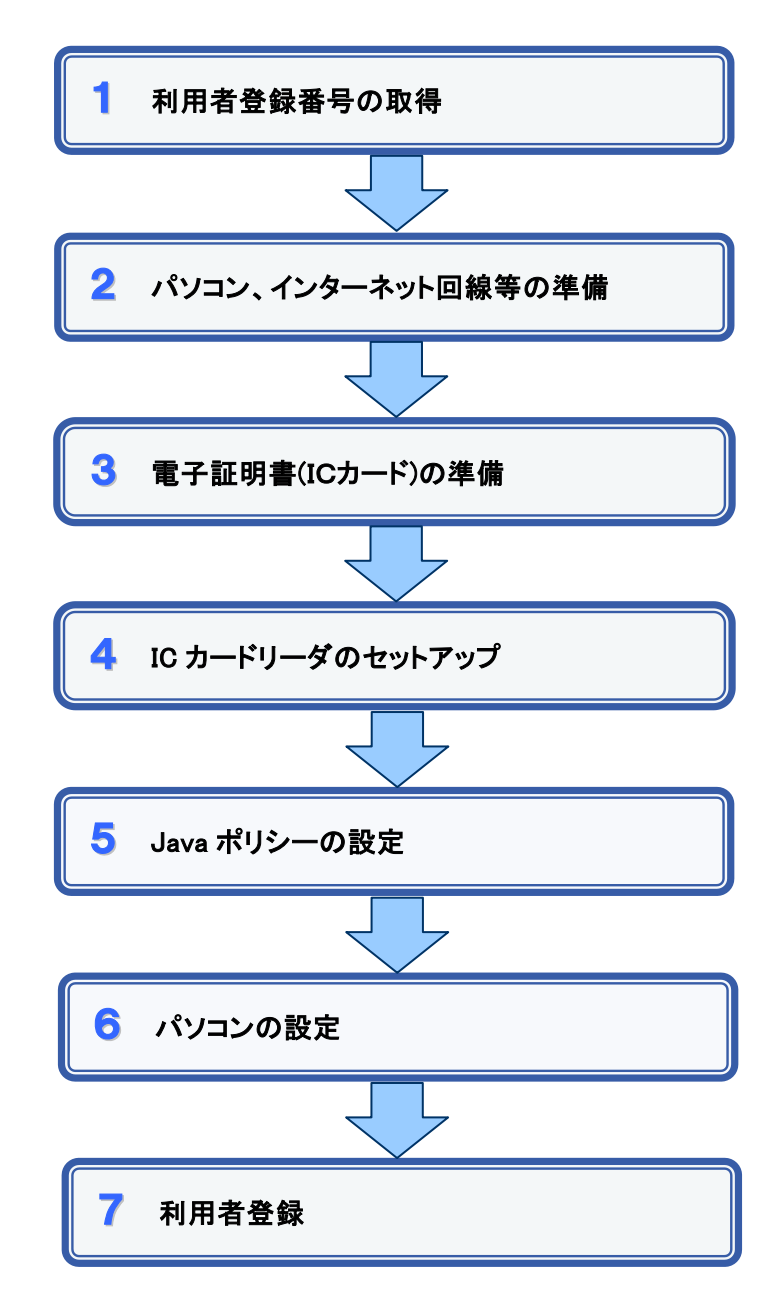

#### 1 利用者登録番号の取得

電子入札をご利用するにあたり、「利用者登録番号」、「商号または名称」及び「パスワード」 を事前に取得する必要があります。これらは電子入札システムの利用者登録を行う際に必要 となる情報です。

登録先の発注機関から通知される内容ですので、不明な場合は発注機関までお問い合わ せください。

1. 利用者登録番号

8桁数字の番号となります。

- 2. 商号または名称 株式会社、有限会社等の入力(略号等)については発注機関にご確認ください。
- 3. パスワード 半角英数字の組み合わせとなります。

# 2 パソコン、インターネット回線等の準備

電子入札を行うために必要なパソコン、インターネット回線等をご用意ください。

- インターネットに接続されているパソコン(Windows XP/Vista/7)
- 電子証明書(IC カード) (購入時に付属の関連ソフトも含む)
- IC カードリーダ(IC カードリーダ購入時付属のドライバも含む)
- プリンタ (A4 サイズ以上)

※各機器のスペックについては、「動作環境について」をご覧ください。

# 3 電子証明書(IC カード)の準備

電子入札をご利用いただくためには、コアシステム対応認証局が発行した電子証明書(IC カード)(有料)が必要になります。電子証明書(IC カード)の購入方法は、各認証局にお問い 合わせください。

電子証明書(ICカード)の購入にあたっては、住民票等を用意していただくことになります。 また、購入から実際に電子証明書(IC カード)が手元に届くまで、ある程度の日数が必要にな ります。そのため、日数に余裕を持って、購入していただくことをお勧めします。

※電子証明書(ICカード)の購入先は「コアシステム対応認証局お問い合わせ先一覧」 ( http://www.cals.jacic.or.jp/coreconso/linkpage/link5/link5j/link5j-3toiawaseitiran.htm ) をご参照ください。

注:「電子認証登記所(商業登記に基づく電子認証制度)」には対応していません。

#### 【重要】電子証明書(ICカード)の名義人について

 電子証明書(ICカード)の名義人は、資格者名簿に登録された代表者、または受任者として ください。

## 4 ICカードリーダのセットアップ

電子証明書(ICカード)に対応しているICカードリーダをセットアップしてください。詳細は、I Cカードリーダの説明書、またはご購入された各認証局へお問い合わせください。

### 5 Java ポリシーの設定

IC カードリーダの説明書に従い、 Java ポリシーに次の発注機関名と URL を設定します。

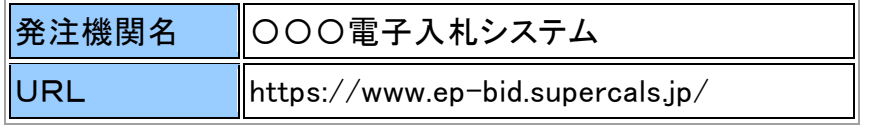

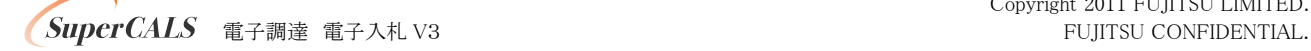

Copyright 2011 FUJITSU LIMITED.

# 6 パソコンの設定

電子入札を利用できるように、パソコンの設定を行います。具体的な設定方法は、 「パソコンの設定方法について」をご参照ください。

# 7 利用者登録

上記の準備が整いましたら、電子入札システムへ利用者登録を行います。 利用者登録の操作方法については、操作マニュアルをご参照ください。

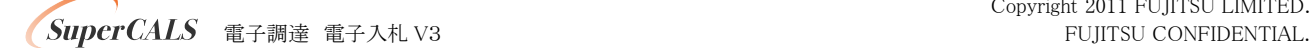